# **Sadies Salaires** Transfert des données PFQ

04.11.2019

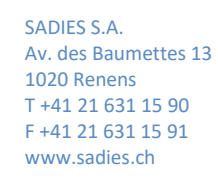

## Transfert des données Salariés via la plateforme e-démarches (Genève)

Comme pour la comptabilité financière, vous pouvez dorénavant transmettre vos données « Salaires » pour le PFQ via la plateforme E-démarche de l'Etat de Genève. Nous décrivons ici comment créer le fichier à importer sur la plateforme. Pour l'utilisation de la plateforme, vous pouvez vous référer à la documentation de celle-ci.

Voici les processus de reprise et transfert de ces données :

- 1. Grâce au contrôle budgétaire salaires (EPT/Contrôle budget), vous récupérerez les données des salaires calculés (francs et EPT)
- 2. Un formulaire identique au tableau excel que vous utilisiez jusqu'à maintenant sera pré-rempli avec les informations à disposition
- 3. Vous pouvez ensuite modifier les valeurs et créer le fichier d'interface
- 4. Vous importez le fichier sur la plateforme E-Démarche

## 1. MISE EN PLACE DU CONTRÔLE BUDGÉTAIRE

Les établissements qui ont utilisé le « Contrôle budgétaire Salaires » régulièrement durant l'année 2018 peuvent ignorer cette première étape, les données étant déjà calculées.

Pour les autres établissements, vous pouvez suivre le processus ci-dessous :

## 1.1. CONTRÔLE BUDGETAIRE

Le contrôle budgétaire est un outil complet de contrôle de l'effectif et des salaires réalisés (par fonctions), avec comparaisons budgétaires (facultatif). Il permet également d'intégrer les modifications d'effectifs ou de salaires dues à des collaborateurs extérieurs à l'entreprise, donc non-saisis dans le programme salaires.

Outre les listes propres au contrôle budgétaire, il permet également d'obtenir une statistique de l'emploi (par sexe et tranche de taux d'occupation) ainsi qu'une statistique du personnel (complète, par fonction avec qualifications, étrangers, effectif moyen, salaires, etc.).

La partie la plus importante est le paramétrage des rubriques nécessaires au calcul du contrôle budgétaire (EPT / Contrôle budget – Calcul):

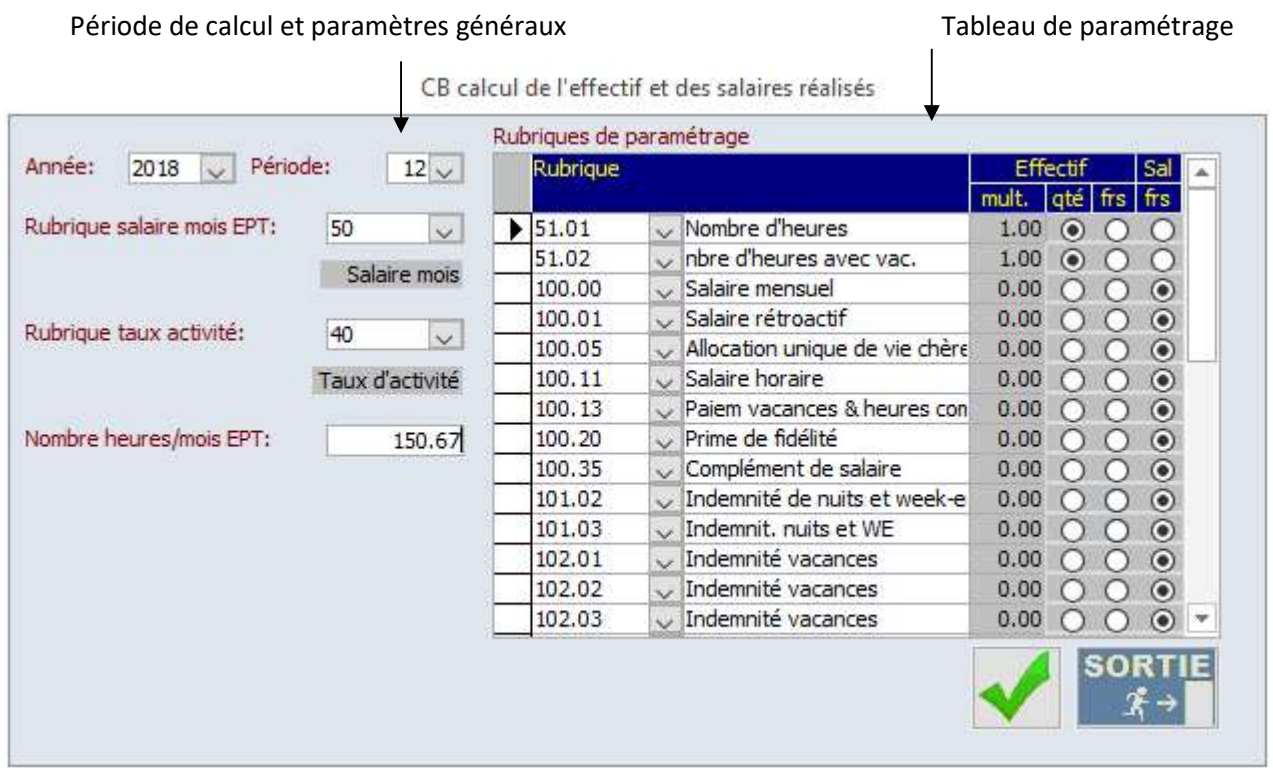

Validation du calcul pour la période saisie (peut être lancé X fois)

#### Année / période

- Peut être calculé rétroactivement (p.ex. en mars, on peut effectuer le contrôle budgétaire de janvier)
- Peut être calculé plusieurs fois pour la même période (le dernier calcul écrase toujours la précédente)

#### Rubrique salaire mois équivalent plein temps (EPT)

- N° 50.00 dans le fichier standard
- Doit exister dans les données de tous les collaborateurs

#### Rubrique taux d'activité

- N° 40.00 dans le fichier standard
- Doit exister dans les données de tous les collaborateurs mensualisés
- Permet d'obtenir l'effectif des collaborateurs mensualisés

#### Nombre d'heures par mois équivalent plein temps (EPT)

- Mentionner le nombre d'heures nettes mensuelles pour un 100%
- Permet d'obtenir l'effectif des collaborateurs non-mensualisés

## Rubriques de paramétrage – Effectif multiplicateur

- Concerne toutes les rubriques quantitatives (nombre d'heures, jours, veilles, etc.)
- Permet de ramener n'importe quelle notion quantitative à une notion horaire
- P.ex. saisir: 1 pour un nombre d'heures, 8 pour un nombre de jours, 11 pour un nombre de veilles, etc.
- Indissociable du paramètre : Effectif quantité

### Rubriques de paramétrage – Effectif quantité

- Concerne toutes les rubriques quantitatives (nombre d'heures, jours, veilles, etc.)
- Il suffit de cliquer dans la colonne pour la sélectionner
- Indissociable du paramètre : Effectif multiplicateur

## Rubriques de paramétrage – Effectif francs

- Concerne des rubriques en francs que l'on souhaiterait convertir en effectif
- Il suffit de cliquer dans la colonne pour la sélectionner
- La conversion s'effectue par une simple règle de 3 par rapport au paramètre : Rubrique salaires mois EPT
- P.ex. utile pour un montant forfaitaire versé concernant un travail effectué à une occasion particulière (CHF 300.- versé forfaitairement par rapport à un salaire EPT de CHF 3000.- entraîne une augmentation de l'effectif de 0.1 poste -10 %-)

#### Rubriques de paramétrage – Salaire francs

- Concerne toutes les rubriques en francs que l'on désire considérer pour le contrôle budgétaire
- Il suffit de cliquer dans la colonne pour la sélectionner
- P.ex. toutes les rubriques de salaires, heures suppl., indemnités de toutes sortes, à l'exception des allocations familiales

Dans le PFQ vous devez indiquer les francs y.c. charges sociales. Ces dernières sont calculées automatiquement si vous avez calculé les parts patronales dans les salaires (Rubriques 400.xx). Il ne faut donc pas les indiquer dans les rubriques à prendre en compte dans le contrôle budgétaire.

Vous devez calculer les 12 périodes de l'année.

#### 2. EXTRACTION DES DONNÉES DU QUESTIONNAIRE PFQ

Une fois le calcul des 12 périodes effectué, vous pouvez extraire les données du « Questionnaire Financier » (Menu déroulant « EPT – Contrôle budget » - « Questionnaire financier »).

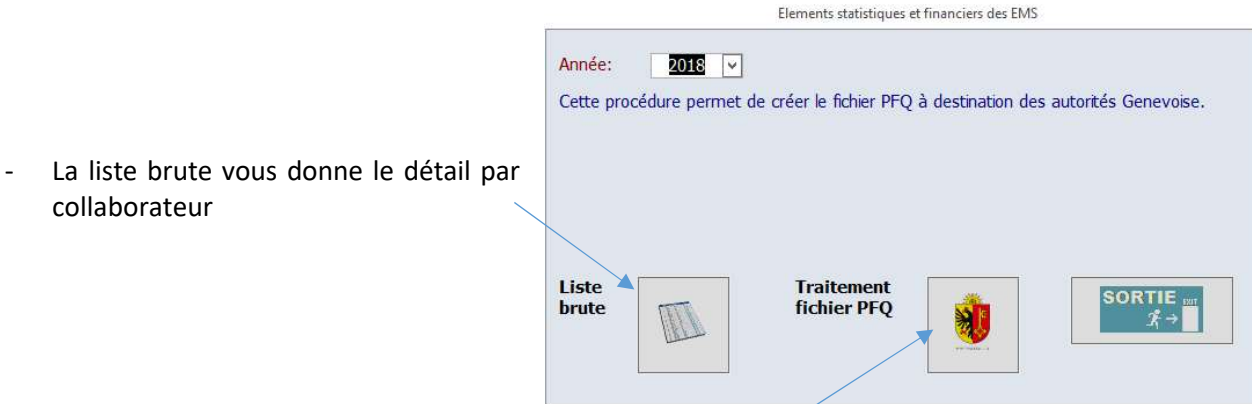

Le traitement PFQ vous donne le tableau final à transmettre.

Le logiciel vous permettra d'extraire les données des colonnes « Dotation moyenne ». Les données du « Budget année +1 » doivent être saisies manuellement.

La masse salariale est calculée sur la base des rubriques du contrôle budgétaire salaire en y ajoutant les charges patronales (rubriques 400.xx).

Vous devez indiquer l'entité que vous souhaitez traiter et cliquer sur chargement des données. Les établissements multi-sites, le code GE doit être indiqué dans « Paramétrage  $\sqrt{de}$  base » – « Etablissements » de la comptabilité financière, pour chaque établissement.

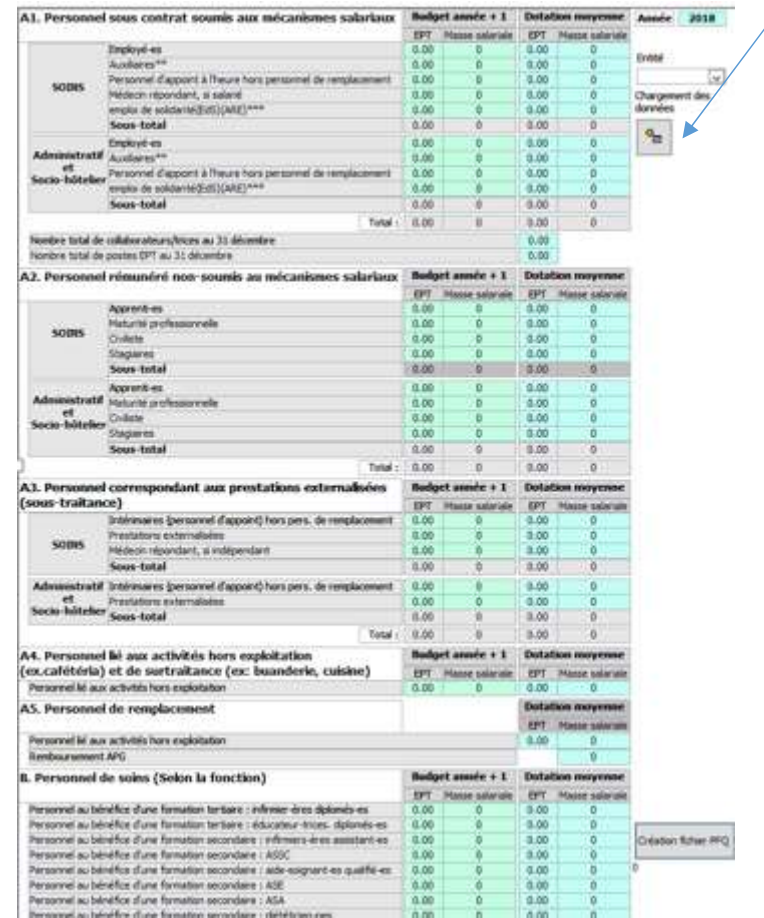

Les valeurs sont calculées sur la base de la comptabilisation du salaire brut de ou des fonctions (1ère colonne de compte dans le menu : « Base » – « Fonctions » - « Fonctions »).

1. A1 – Personne sous contrat soumis aux mécanismes salariaux

- a. Soins
	- i. Employés : tous les collaborateurs dont le salaire brut de la fonction se comptabilise dans les comptes débutant par 31 à l'exclusion des comptes débutant par 313, 31203, 31402, 31502, 31602.
	- ii. Auxiliaires : à calculer manuellement
	- iii. Personnel d'appoint : à calculer manuellement
	- iv. Médecins : tous les collaborateurs dont le salaire brut de la fonction se comptabilise dans les comptes débutant par 30
	- v. Emploi de solidarité : à calculer manuellement
- b. Administratif et socio-hôtelier
	- i. Employés : tous les collaborateurs dont le salaire brut de la fonction se comptabilise dans les comptes débutant par 32, 33, 34, 35 à l'exclusion des comptes débutant par 32006, 32103, 32106, 33005, 34007, 35003
	- ii. Auxiliaires : à calculer manuellement
	- iii. Personnel d'appoint : à calculer manuellement
	- iv. Emploi de solidarité : à calculer manuellement
- 2. A2 Personnel rémunérés non-soumis aux mécanismes salariaux
	- a. Soins
		- i. Apprenti-es : tous les collaborateurs dont le salaire brut de la fonction se comptabilise dans les comptes débutant par 313, 31203, 31402, 31502, 31602.
		- ii. Maturité professionnelle : à calculer manuellement
		- iii. Civiliste : à calculer manuellement
		- iv. Stagiaires : à calculer manuellement
	- b. Administratif et socio-hôtelier
		- i. Apprenti-es : tous les collaborateurs dont le salaire brut de la fonction se comptabilise dans les comptes débutant par 32006, 32103,.32106, 33005, 34007, 35003.
		- ii. Maturité professionnelle : à calculer manuellement
		- iii. Civiliste : à calculer manuellement
		- iv. Stagiaires : à calculer manuellement
- 3. A3 : Personnel correspondant aux prestations externalisées : à calculer manuellement
- 4. A4 : Personnel liés aux activités hors exploitation : tous les collaborateurs dont le salaire brut de la fonction se comptabilise dans les comptes débutant par 7.
- 5. A5 : Personnel de remplacement : à calculer manuellement
- 6. B. : Personnel de soins :
	- a. Infirmiers ères diplômés es : tous les collaborateurs dont le salaire brut de la fonction se comptabilise dans les comptes débutant par 311.
	- b. Educateurs diplômés : pas de compte. A calculer manuellement
	- c. Infirmiers- ères assistants –es : pas de compte. A calculer manuellement
	- d. ASSC : tous les collaborateurs dont le salaire brut de la fonction se comptabilise dans les comptes débutant par 314 à l'exclusion des comptes débutant par 31402.
	- e. Aides-soignants-es qualifiés-es : tous les collaborateurs dont le salaire brut de la fonction se comptabilise dans les comptes débutant par 31200.
	- f. ASE : tous les collaborateurs dont le salaire brut de la fonction se comptabilise dans les comptes débutant par 315 à l'exclusion des comptes débutant par 31502.
	- g. ASA : tous les collaborateurs dont le salaire brut de la fonction se comptabilise dans les comptes débutant par 316 à l'exclusion des comptes débutant par 31602.
	- h. Diététiens-nes : tous les collaborateurs dont le salaire brut de la fonction se comptabilise dans les comptes débutant par 32000.
	- i. Aides soignants –es non qualifiés-es : tous les collaborateurs dont le salaire brut de la fonction se comptabilise dans les comptes débutant par 31201 ou 31202.

Une fois les données extraites, complétées, corrigées vous pouvez créer votre fichier à transmettre.

#### Sadies SA